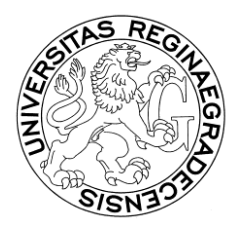

UNIVERZITA HRADEC KRÁLOVÉ Pedagogická fakulta

# **Rozhodnutí děkana PdF č. 6 /2004**

## **ZÁPISY DO AKADEMICKÉHO ROKU 2004/2005**

PRO STUDENTY PDF UHK, KTEŘÍ STUDUJÍCÍ V KREDITNÍM SYSTÉMU BAKALÁŘSKÉ A MAGISTERSKÉ STUDIJNÍ PROGRAMY A KTEŘÍ SPLNILI PODMÍNKY PRO POKRAČOVÁNÍ VE STUDIU.

# **Zápisy budou probíhat v období od 20. 5. 2004 do 5. 9. 2004**

Jednotné zápisné pro všechny studenty je

Kč 200,-. Toto zápisné uhradí student složenkou, kterou si vyzvedne na studijním oddělení, nebo jiným doložitelným způsobem. Číslo účtu: 1832511/0710, variabilní symbol 11990, konst. symbol 0379.

Studenti studující v kreditním systému, kteří postupují do dalšího roku studia, nebudou odevzdávat index na studijní oddělení ke kontrole.

Zápis do Fakultního informačního systému (dále FIS) provádí student v uvedeném období, pokud splnil podmínky pro postup do příštího akademického roku a uzavřel studium ve stávajícím akademickém roce.

Uzavření studia spočívá v odsouhlasení vysvědčení za minulý akademický rok studentem.

Zápis do FIS provedou též studenti v závěru studia, kteří zatím studium úspěšně neukončili a neodevzdali index. V indexu musí mít razítko dalšího zápisu.

Pokud student nesouhlasí s údaji uvedenými na vysvědčení za akademický rok 2003/2004, uplatní připomínky nejpozději do konce tohoto akademického roku u vyučujícího, tj. do 31. 8. 2004. Nedojde-li k nápravě v tomto termínu, vyplní a

odevzdá na studijním oddělení reklamační lístek nejpozději do 10. 9. 2004 (reklamační lístky budou k dispozici na internetu k vytisknutí).

Každý student musí být zapsán do FIS do 5. 9. 2004, nebo je povinen se nejpozději do tohoto data písemně omluvit děkanovi, případně odevzdat reklamační lístek. Pokud tak neučiní, bude jeho studium ukončeno podle § 56 odst. 1 písm. b) zákona o vysokých školách.

Se studentem, který se omluvil děkanovi PdF, bude dohodnut náhradní termín zápisu. Náhradní termíny zápisu uskutečněné od 6. 9. 2004 se posuzují jako žádost s předepsaným poplatkem 500,- Kč. Na zpoždění zápisu uplatněním reklamace se poplatek nevztahuje.

V týdnu od 1. 9. 2004 do 5. 9. 2004 bude mít student možnost si upravit seznam zapsaných předmětů podle svého uvážení. Předměty, které nesplnil v akademickém roce 2003/2004 a chce si je zapsat znovu do akademického roku 2004/2005, lze přidat do seznamu zapsaných předmětů až od 1. 9. 2004. Po 5. 9. 2004 bude z údajů vygenerován rozvrh.

Rozvrh bude zveřejněn od středy 15. 9. 2004 a student bude mít možnost provést poslední změny v zapsaných předmětech, pouze však takové, které mají řešit kolize v nabízeném rozvrhu.

Tyto úpravy bude mít student možnost provést v období od 20. 9. 2004 do 1. 10. 2004.

Definitivní seznam předmětů zapsaných ve FIS si student zapíše do výkazu o studiu.

Pokud student souhlasí s údaji uvedenými na vysvědčení za uplynulý akademický rok, vytiskne vysvědčení, podepíše jej a předá v termínu od 20. 9. 2004 do 1. 10. 2004 na studijní oddělení spolu s dokladem o úhradě poplatku ve výši 200,- Kč. Zároveň mu bude platnost provedeného zápisu pro příští akademický rok potvrzena razítkem do výkazu o studiu (podmíněno vypsáním předmětů na nový akademický rok do výkazu o studiu).

Pokud student s údaji nesouhlasí, informuje studijní oddělení.

#### **POSTUP ZÁPISU - NÁVOD**

Zápis do FISu lze provést z každé počítačové učebny PdF UHK nebo z internetu podle návodu:

#### **Přihlášení**

#### **1) Na budovách UHK**

1. Přihlaste se do počítače svým přihlašovacím jménem (ps…..x) a [heslem.](http://www.uhk.cz/fim/sit/navody/sit2.asp)

- 2. Otevřete Internet Explorer, zde do políčka **Adresa** napište [http://hades.uhk.cz](http://hades.uhk.cz/)
- 3. Klikněte na nabídku **Fakultní informační systém PdF**.
- 4. Ocitli jste se v aplikaci FIS zde v horním menu klikněte na položku **Student** a dále na položku **Vlastní údaje**.
- 5. Jste v obrazovce informací o studentovi, ve spodní části obrazovky se nachází seznam vašich oborů.

# **2) Z internetu**

- 1. Napojte se na Internet, napište adresu [http://hades.uhk.cz](http://hades.uhk.cz/) a objeví se přihlašovací tabulka.
- 2. Vepište přihlašovací jméno (ps....x), [heslo](http://www.uhk.cz/fim/sit/navody/sit2.asp) a doménu UHK. Pokud se objeví jenom 2 řádky tabulky (jméno a heslo), vepište doménu před přihlašovací jméno takto: uhk\ps…..x.
- 3. Ocitli jste se v aplikaci FIS zde v horním menu klikněte na nabídku **Student** a dále na položku **Vlastní údaje**.
- 4. Jste v obrazovce informací o studentovi, ve spodní části obrazovky se nachází seznam vašich studií.

# **Zápis předmětů**

- 1) Z nabídky "Student" vyberte položku "Osobní údaje"
	- a) zkontrolujte rodné číslo, jméno a příjmení
	- b) rodné příjmení vyplňujte **pouze** v případě, že se liší od Vašeho současného příjmení
	- c) vyplňujte **pouze vysokoškolské tituly**, pište je s tečkou (např. Bc.)
	- d) zkontrolujte správnost adresy, používejte výhradně nabídky z číselníku
	- e) "Kontakt" uvádějte číslo telefonu (i mobilní telefon), případně e-mail
	- f) "Použít náhradní adresu" vyplňujte pouze v případě, že chcete odesílat poštu na jinou adresu, než je adresa trvalého bydliště
	- **g) Potvrďte platnost údajů**
- 2) Z nabídky vyberte položku "Další údaje"
	- a) Zkontrolujte místo narození (pokud místo narození nenajdete v číselníku, vepište jej do řádku "Místo narození (není-li v číselníku)"), jinak tento řádek nevyplňujte
	- b) Zkontrolujte ostatní údaje
	- **c) Potvrďte platnost údajů**
- 3) Ze zobrazené nabídky si vyberte studijní obor, pro který budete provádět zápis
	- a) Klikněte na tlačítko **"Vysvědčení za rok 2003"** a vytiskněte vysvědčení za uplynulý akademický rok
	- b) Klikněte na tlačítko "Zápis předmětů" a dostanete se do Obsahu indexu pro aktuální akademický rok
	- c) Klikněte na tlačítko "Nabídka předmětů"
- d) Zapisujte si ve smyslu SZŘ PdF UHK předměty z nabídky studovaného oboru, které jste úspěšně neabsolvovali, a libovolné předměty vyučované na UHK, jsou-li v nabídce.
- e) Klikněte na nabídku "Tisk předmětů" a vytiskněte si seznam předmětů, které jste si právě zapsali
- f) Klikněte na tlačítko "Zápis do ročníku" a potvrďte zápis do akademického **roku 2004/2005**
- 4) Předměty uvedené na výstupu "Seznam zapsaných předmětů na rok 2004/2005" přepište do indexu

Ukázka zápisu předmětů:

*Na první řádek název předmětu, na další řádek zkratku*

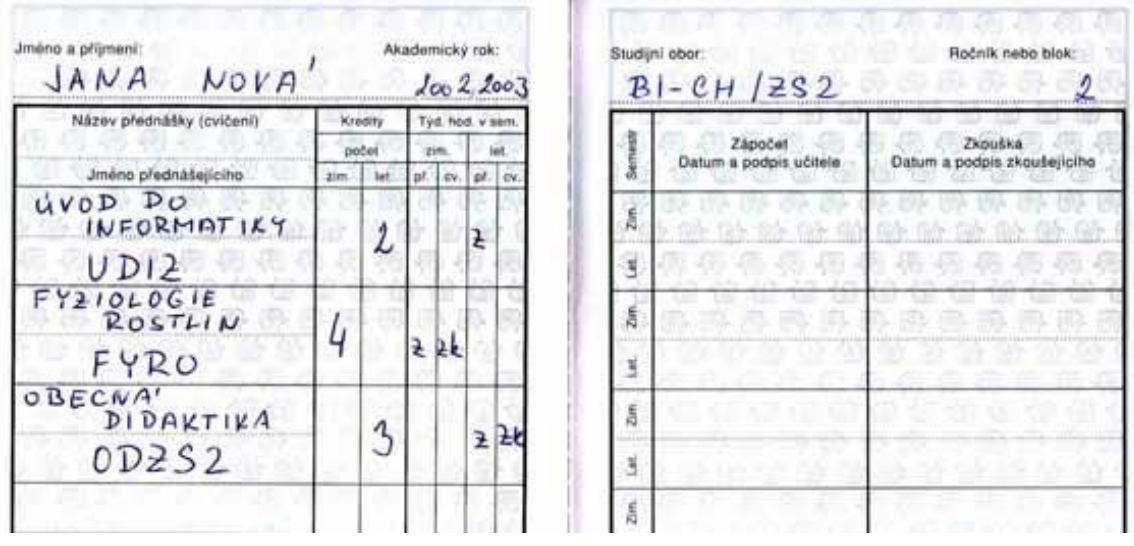

**5)** S vytištěným a zkontrolovaným vysvědčením, s předměty přepsanými do indexu (případně s vyplněnými formuláři potvrzení o studiu) a s dokladem o zaplacení zápisného se dostavte od 20. 9. do 1. 10. 2004 na studijní oddělení ke své referentce, kde mohou být po dohodě provedeny případné poslední úpravy, zkontrolována platnost Vašeho zápisu ve FIS a **zápis potvrzen razítkem do indexu.**

## **Student je považován za zapsaného, pouze pokud má proveden elektronický zápis a v indexu zápisové razítko pro příslušný akademický rok.**

Úřední hodiny studijního oddělení pro studenty PdF UHK v období zápisů od 20. 9. 2004 do 1. 10. 2004 : pondělí – pátek 8:00 – 12:30; 13:30 - 16:00

## **STUDENTI, KTEŘÍ JSOU V DOBĚ ZÁPISU MIMO REPUBLIKU**

1) Provedou zápis do FIS dle výše uvedeného návodu

- 2) Pošlou nebo odfaxují podepsané a opravené vysvědčení s dokladem o zaplacení Kč 200,- na studijní oddělení PdF UHK příslušné referentce (fax: +420 495 513 890).
- 3) Pokud je to možné, sdělí své referentce na studijní oddělení svou e-mailovou adresu
- 4) Po návratu se student dostaví na studijní oddělení.

## **STUDENTI, NA KTERÉ SE VZTAHUJE § 58 ZÁKONA O VŠ**

(KTEŘÍ JSOU POVINNI HRADIT POPLATKY SPOJENÉ SE STUDIEM)

Studenti, kteří studují déle, než je standardní doba studia zvětšená o 1 rok, nebo jsou absolventy v dalším studijním programu a vztahuje se na ně povinnost hradit poplatky spojené se studiem podle Rektorského výnosu č. 3/2004, uhradí přede dnem zápisu do akademického roku poplatky jednorázově za celý akademický rok, tj. na období od 1. 9. 2004 do 31. 8. 2005, resp. do termínu státní závěrečné zkoušky. Pokud student poplatek neuhradí v termínech řádného zápisu a jeho zápis se uskuteční po 5. 9. 2004, bude student povinen uhradit poplatek Kč 500,- za náhradní termín zápisu.

V Hradci Králové dne 19. května 2004

Prof. PhDr. Vladimír Wolf děkan PdF UHK